### **Lync 2013 Installer et configurer de Microsoft Lync Server 2013 Référence : IMMLY20336**

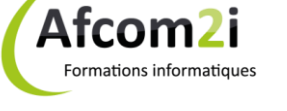

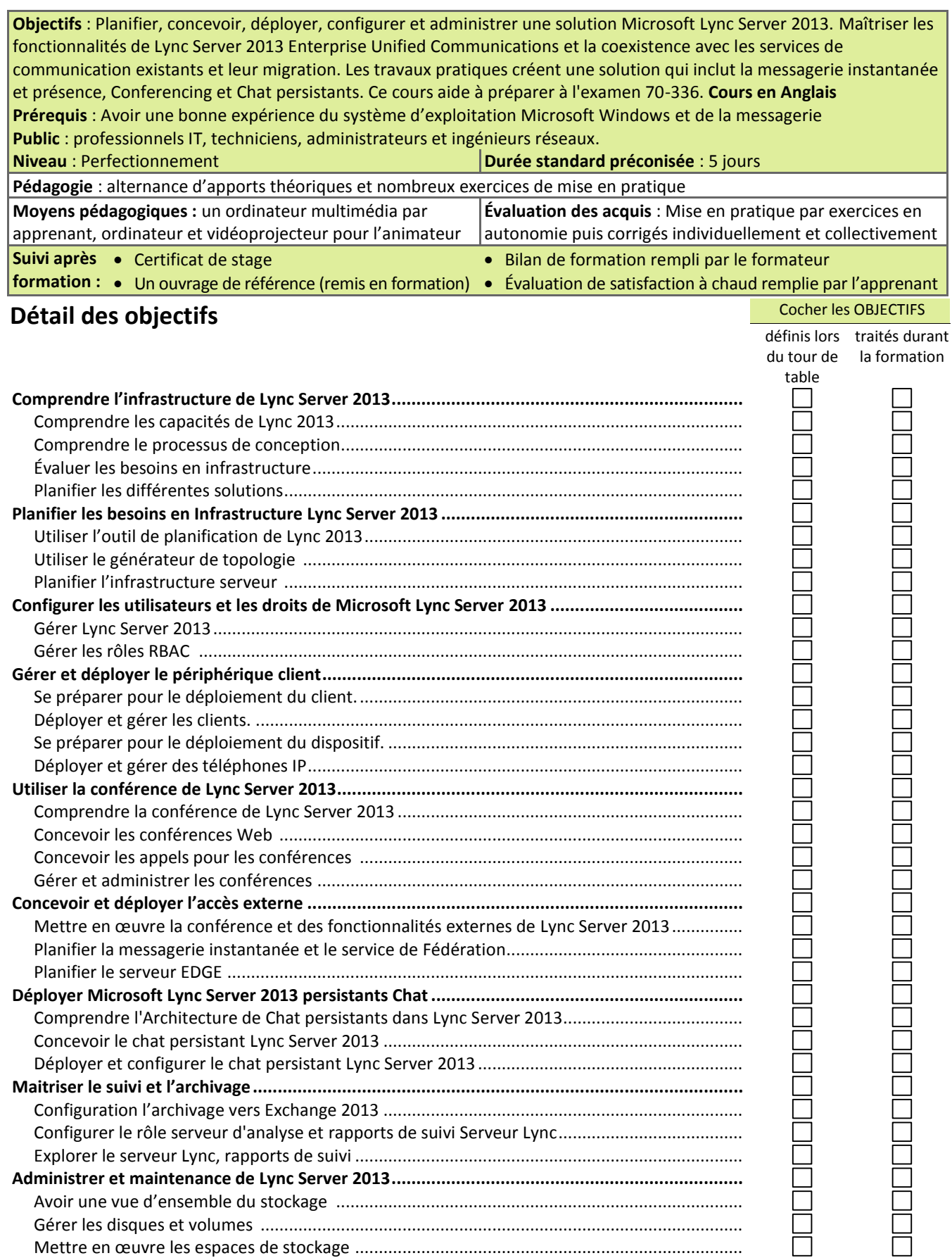

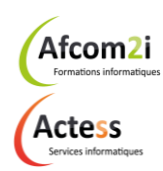

**AGENCE CHAMBERY** 87, Avenue de Chambéry 73230 SAINT-ALBAN-LEYSSE

[www.groupe-si2a.com](http://www.groupe-si2a.com/)

*Siège Social* **AGENCE ANNECY** 21, Route de Nanfray 74960 CRAN-GEVRIER *Standard :* 04 50 69 24 77

**AGENCE GRENOBLE** 43, Chemin du Vieux-Chêne 38240 MEYLAN

[commercial@groupe-si2a.com](mailto:commercial@groupe-si2a.com)

Groupe<br>**Si2A** 

## **Lync 2013**

### **Installer et configurer de Microsoft Lync Server 2013 Référence : IMMLY20336**

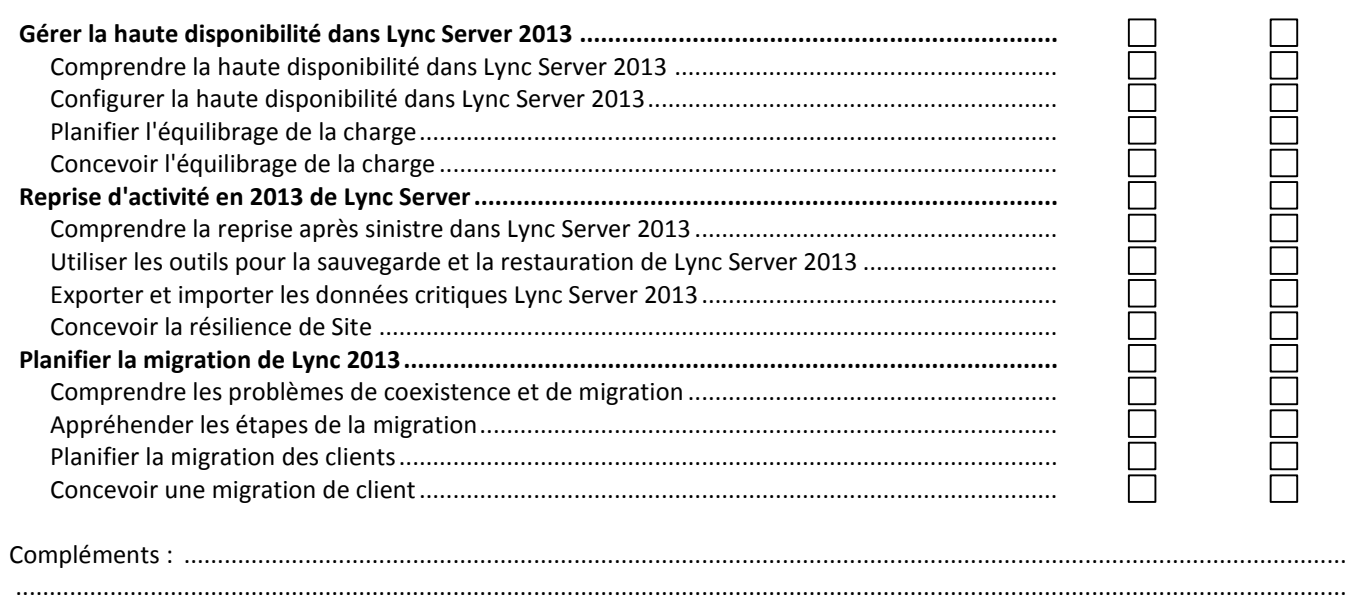

......................................................................................................................................................................................................

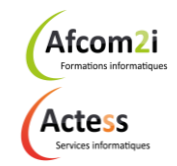

**AGENCE CHAMBERY** 87, Avenue de Chambéry 73230 SAINT-ALBAN-LEYSSE

[www.groupe-si2a.com](http://www.groupe-si2a.com/)

*Siège Social* **AGENCE ANNECY** 21, Route de Nanfray 74960 CRAN-GEVRIER *Standard :* 04 50 69 24 77

**AGENCE GRENOBLE** 43, Chemin du Vieux-Chêne 38240 MEYLAN

[commercial@groupe-si2a.com](mailto:commercial@groupe-si2a.com)

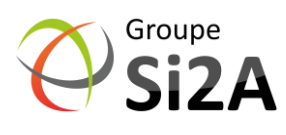

# Formations informatiques

Afcom<sub>2</sub>i